# Introducing the Immersive Reader

#### What is it?

Immersive Reader is a tool that help to improve **reading**, **writing** and **comprehension**.

#### What does it look like?

This is the Immersive Reader icon. Whenever you see this logo you can click it to enable the Immersive Reader mode.

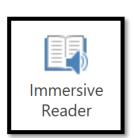

## How can Immersive Reader help me?

Immersive Reader can:

- Read text aloud to you
- Change the text size and font style
- Change the background colour
- Help with line focus
- Translate words or full documents

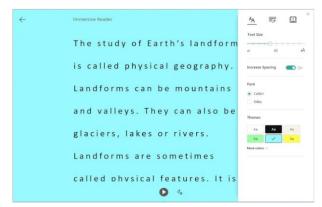

Figure 1: Example of viewing text in Immersive Reader

#### Where can I use Immersive Reader?

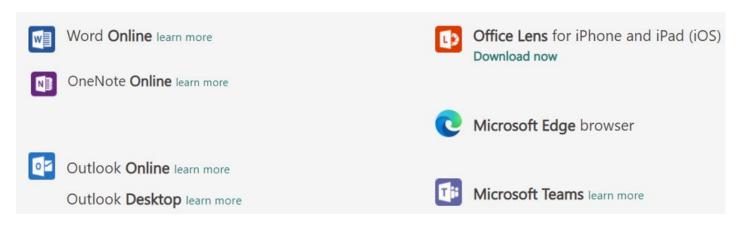

#### How can I use Immersive Reader?

Watch this video (17 mins) - https://safeshare.tv/x/ss603387217f594#edit

Watch this video (2 mins) - https://safeshare.tv/x/d2SDCdJw6Gg#edit

## Example - Using Immersive Reader in Teams - assignment

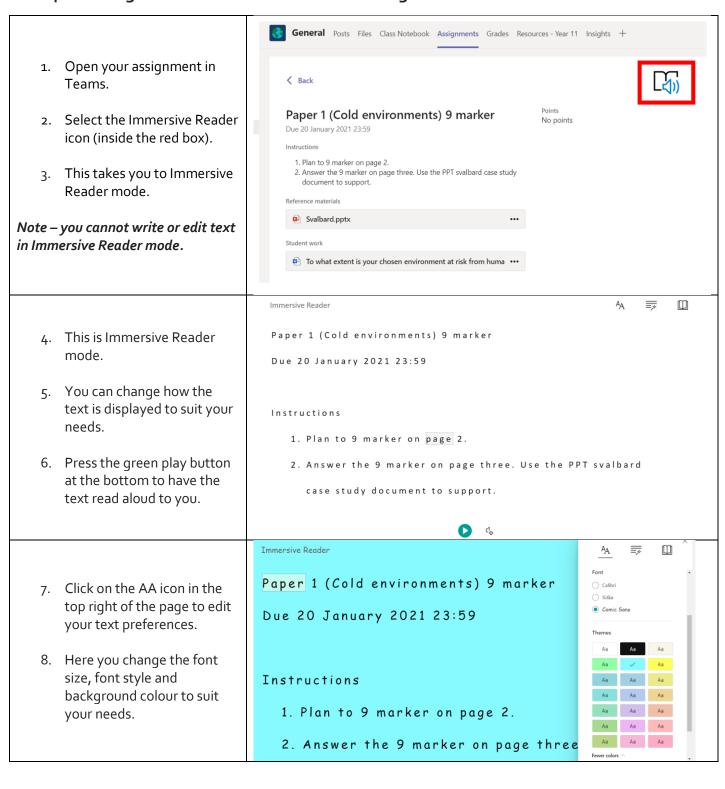

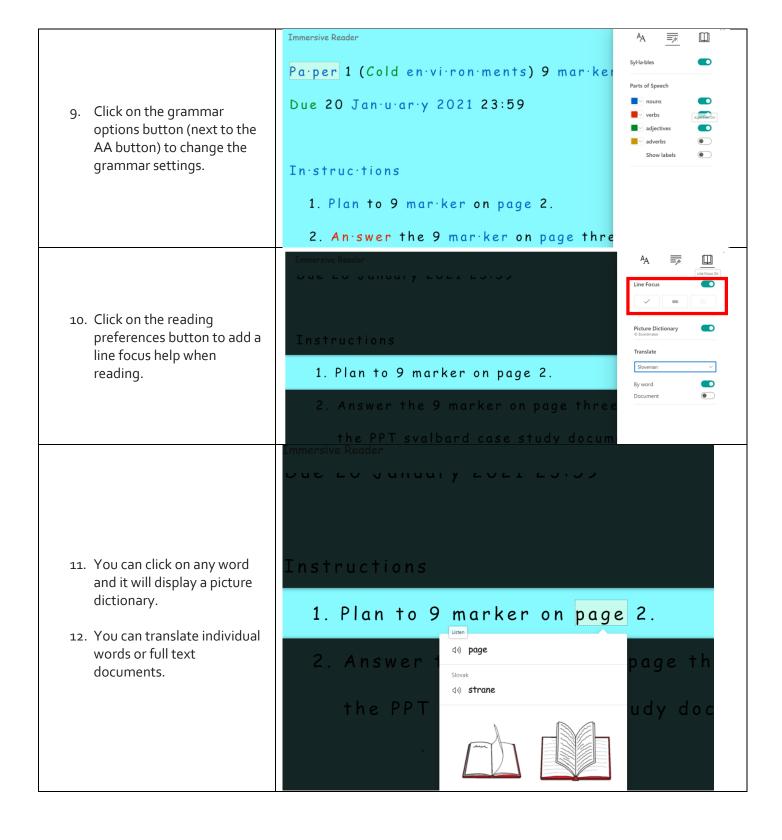

# **Example - Using Immersive Reader in Word Online**

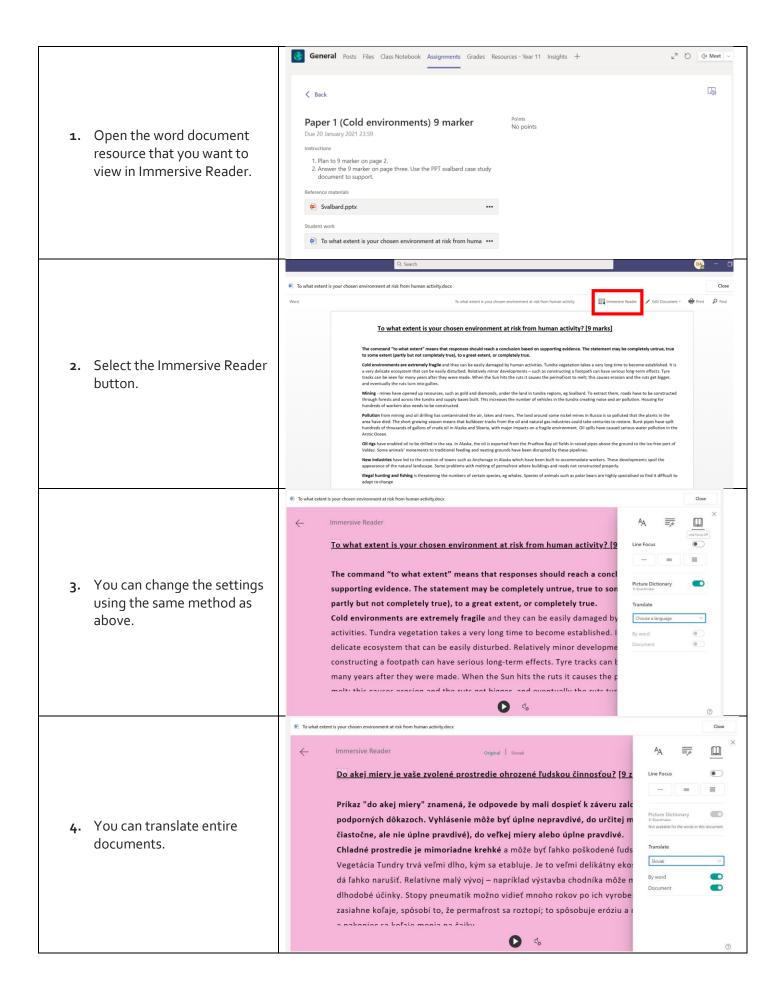